# <span id="page-0-0"></span>AN12239 How to Enable HyperRAM with i.MX RT

Rev. 3 — 29 November 2021 **Application Note** 

# 1 Introduction

The i.MX RT series MCU is a crossover product from NXP. It includes a Flexible Serial Peripheral Interface (FlexSPI) controller which supports HyperBus devices (HyperFlash/HyperRAM). This application note describes how to use the HyperRAM with the i.MX RT MCU, including hardware connections, HyperRAM protocol, source code, and performance.

The SDK used for the example in this application note is SDK\_2.3.1\_EVKB-IMXRT1050. The development environment is IAR Embedded Workbench® 8.22.1 IDE. The hardware environment is the MIMXRT1050-EVKB board. The HyperRAM chip is S27KS0641 from Cypress®.

# 2 MIMXRT1050 EVK board setting

By default, the HyperFlash chip (Cypress S26KS512SDPBHI02) is connected to the FlexSPI interface on the MIMXRT1050-EVKB board. The HyperFlash chip (as shown in [Figure 1](#page-1-0)) is replaced with the HyperRAM.

#### **Contents**

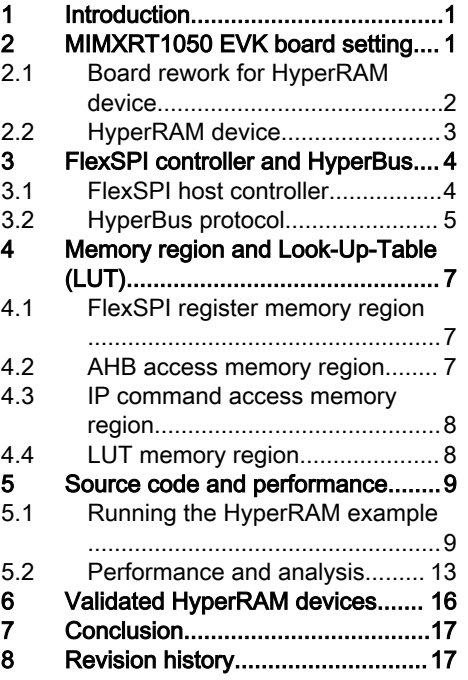

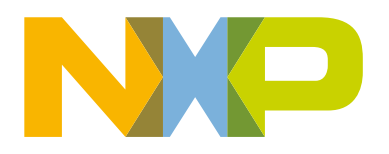

<span id="page-1-0"></span>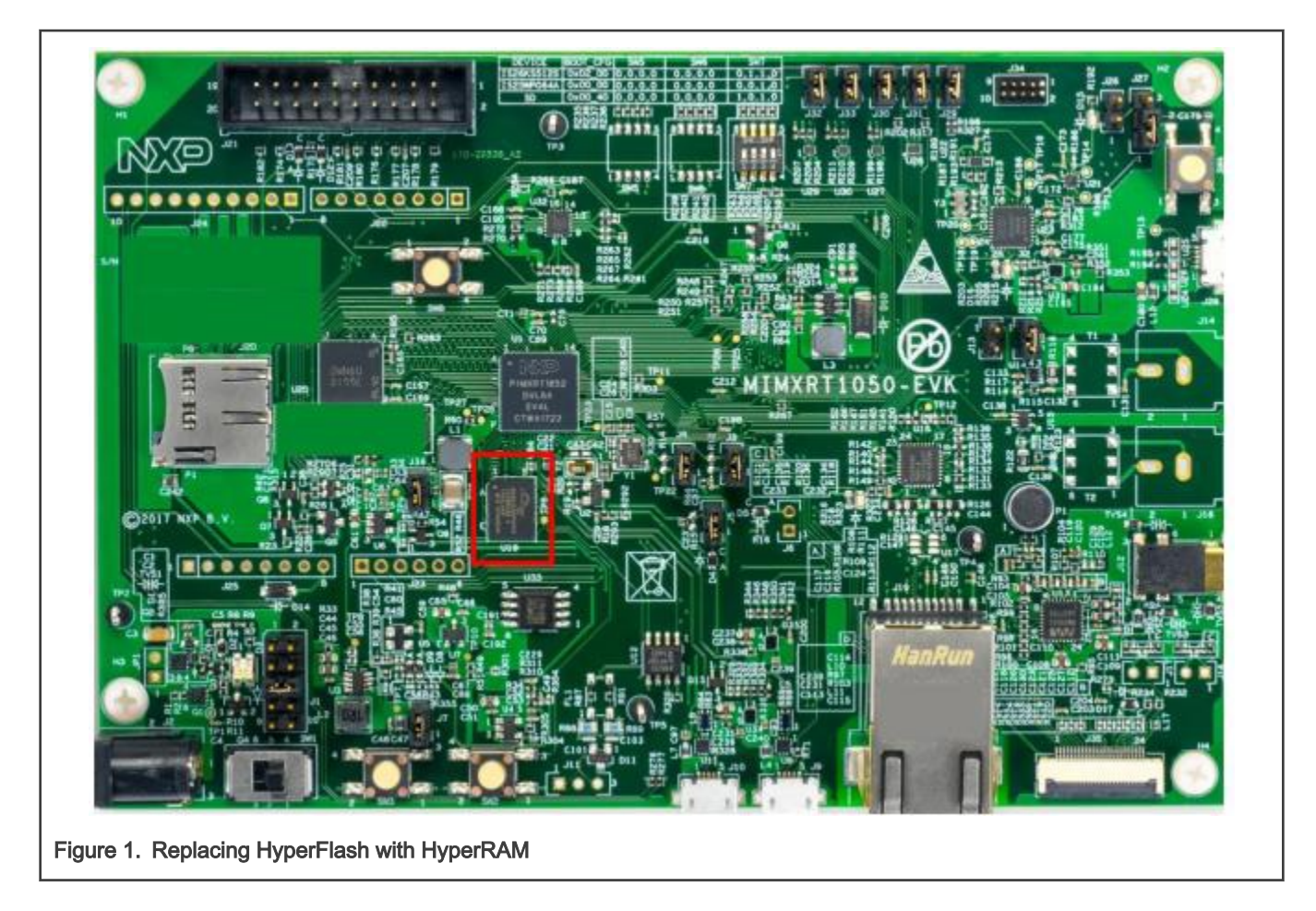

### 2.1 Board rework for HyperRAM device

The Cypress S27KS0641 HyperRAM has the same package as the default on-board Cypress S26KS512SDPBHI02 HyperFlash. To swap these devices, no other hardware changes are required. [Figure 2](#page-2-0) shows the detailed PIN information for the replacement.

<span id="page-2-0"></span>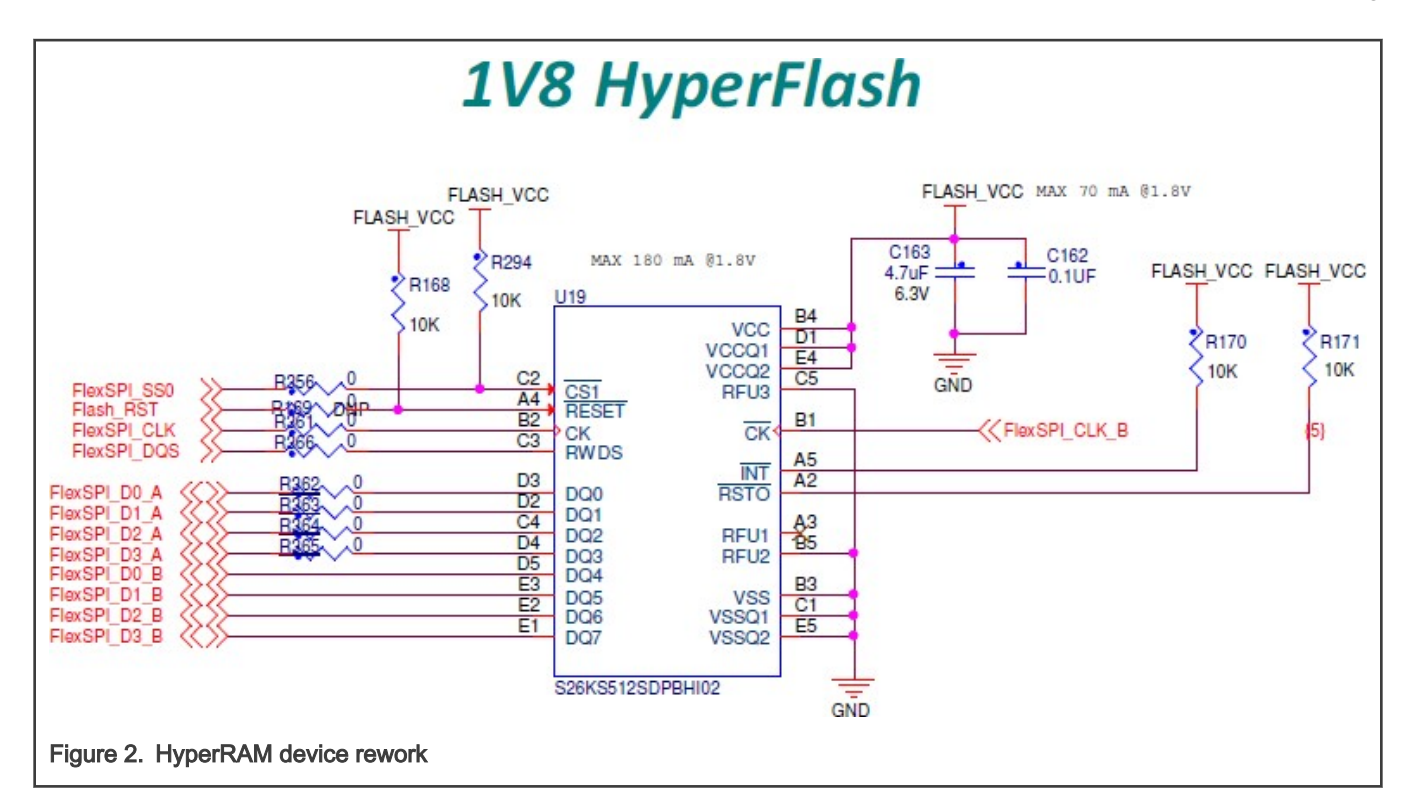

### 2.2 HyperRAM device

The Cypress S27KS0641 HyperRAM device features include:

- 64 Mb (8 MB) self-refresh DRAM.
- 3.0 V I/O, 11 bus signals (CK); 1.8 V I/O, 12 bus signals (differential clock (CK, CK#)).
- 166 MHz clock rate (333 MB/s) at 1.8 V VCC; 100 MHz clock rate (200 MB/s) at 3.0 V VCC.
- Double-Data Rate (DDR) two data transfers per clock.
- 8-bit data bus (DQ[7:0]).
- Read-Write Data Strobe (RWDS).
- Sequential burst transactions.
- Configurable burst characteristics.
- Low-power modes.
- 24-ball FBGA package.

Table 1 shows the Cypress S27KS0641 HyperRAM signal descriptions.

#### Table 1. S27KS0641 HyperRAM signal descriptions

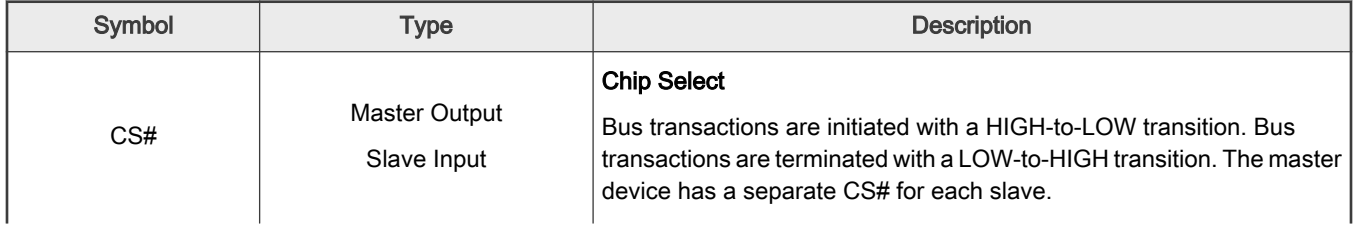

Table continues on the next page...

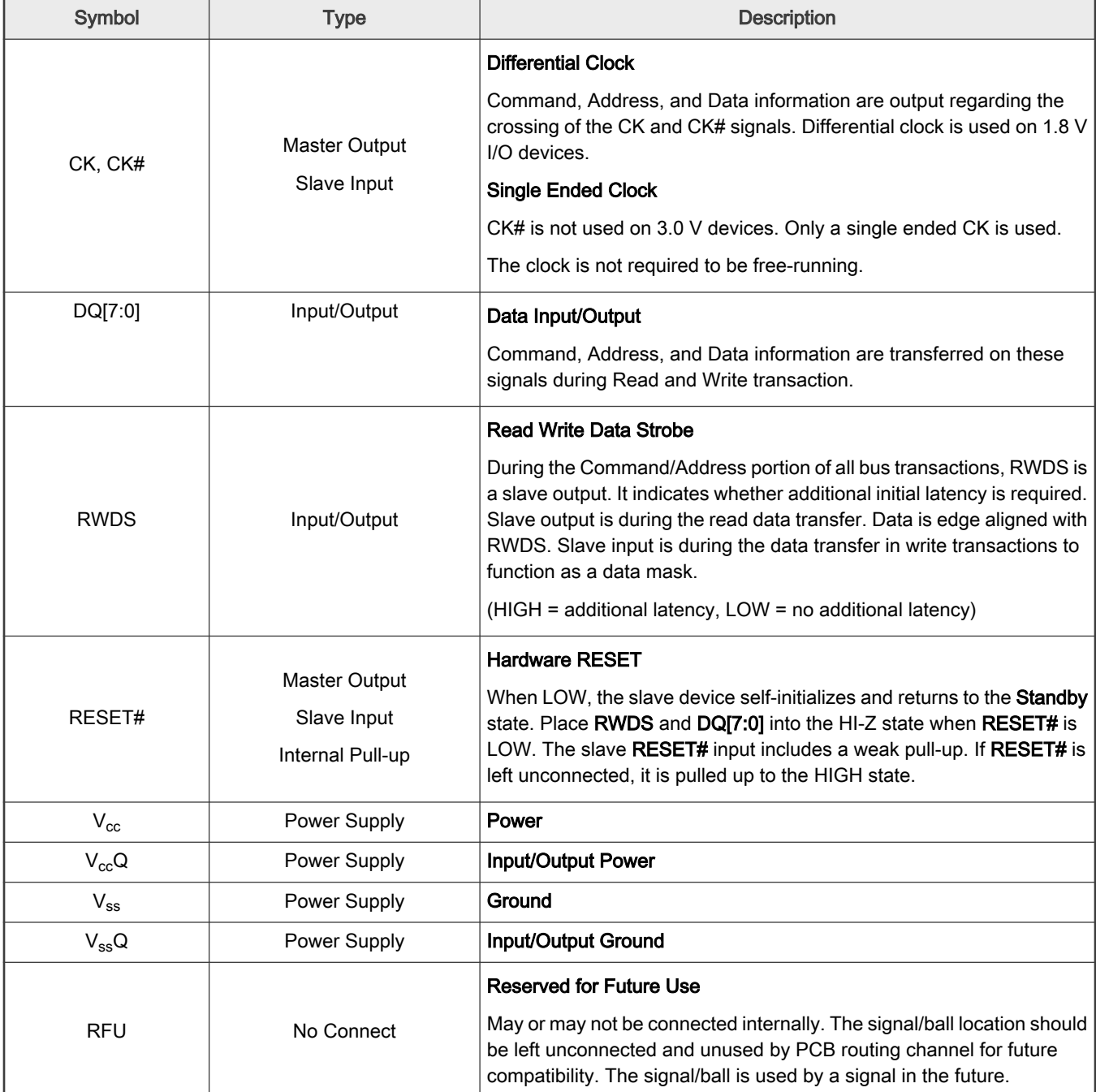

<span id="page-3-0"></span>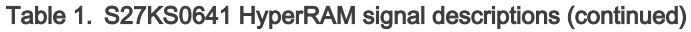

For more information about the Cypress S27KS0641 HyperRAM, see [Datasheet](http://www.cypress.com/file/183506/download).

# 3 FlexSPI controller and HyperBus

### 3.1 FlexSPI host controller

FlexSPI is a flexible SPI host controller which supports two SPI channels and up to four external devices. Each channel supports the single/dual/quad modes of data transfer (1/2/4 bi-directional data lines). On the i.MX RT1050, the octal mode is supported by combining SIOA[3:0] and SIOB[3:0]. [Figure 3](#page-4-0) shows the block diagram of the FlexSPI host controller.

<span id="page-4-0"></span>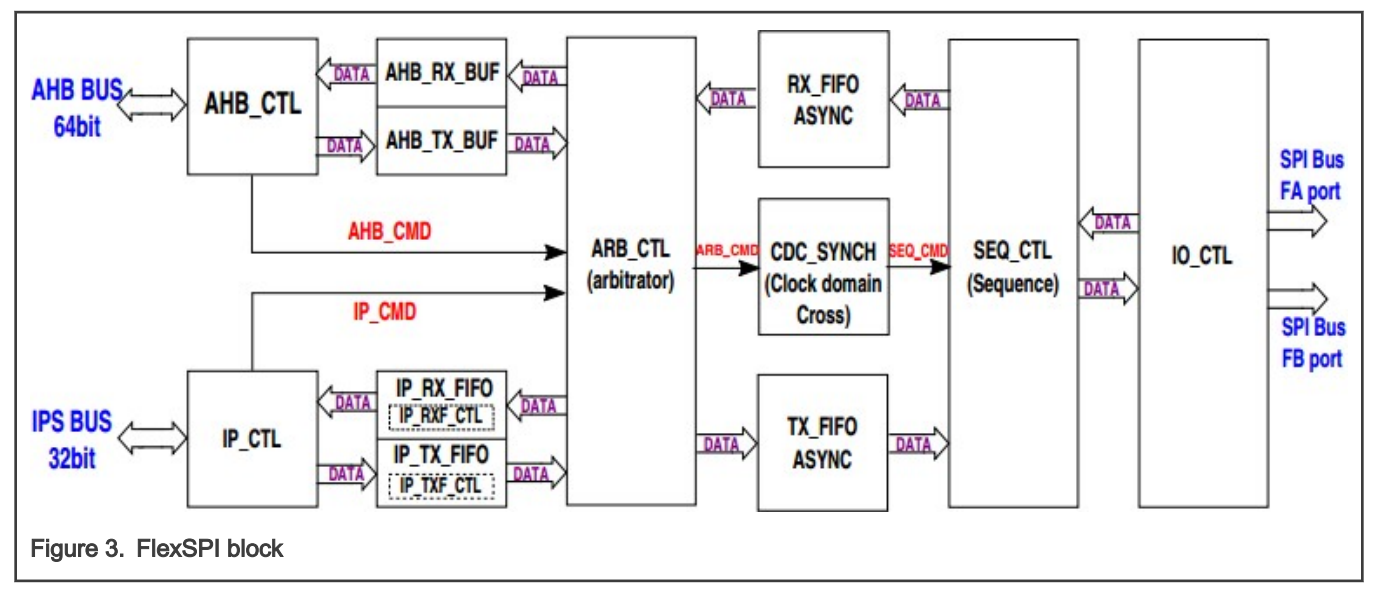

The FlexSPI host controller features:

- Flexible sequence engine (LUT table) to support various vendor devices.
- Flash access modes: single/dual/quad/octal, SDR/DDR, and individual/parallel.
- Read strobe clock sampling.
- Memory-mapped read/write access by the AHB bus:
	- The AHB RX buffer is implemented to reduce read latency. The total AHB RX buffer size is 128 × 64 bits.
	- The AHB TX buffer is implemented to buffer all write data from one AHB burst. The AHB TX buffer size is  $8 \times 64$  bits.
- Software-triggered flash read/write access by the IP bus:
	- The IP RX FIFO is implemented to buffer all read data from the external device. Its size is 16  $\times$  64 bits.
	- IP TX FIFO is implemented to buffer all write data to the external device. Its size is 16  $\times$  64 bits.

### 3.2 HyperBus protocol

HyperBus has a low signal count and the Double Data Rate (DDR) interface. The interface achieves high read-and-write throughput while reducing the number of device I/O connections and signal routing congestion in a system.

The HyperBus interface features include:

- 3.0 V I/O, 11 bus signals, single-ended clock (CK).
- 1.8 V I/O, 12 bus signals, differential clock (CK, CK#).
- Chip Select (CS#).
- 8-bit data bus (DQ[7:0]).
- Read-Write Data Strobe (RWDS).
- Double-Data Rate (DDR) two data transfers per clock.
- Up to 200 MHz clock rate (400 MB/s) at 1.8 V/3.0 V VCC.
- Sequential burst transactions, configurable burst characteristics.

For the HyperBus protocol, to define the transaction characteristics, the first three clock cycles transfer three words (48 bits in total) of the command/address (CA0, CA1, CA2) information. The command/address words are presented with the DDR timing, using the first six clock edges. [Table 2](#page-5-0) describes the command/address information defining the characteristics. [Figure 4](#page-5-0) shows the clock sequence of the command/address words.

#### <span id="page-5-0"></span>Table 2. CA bit characteristics

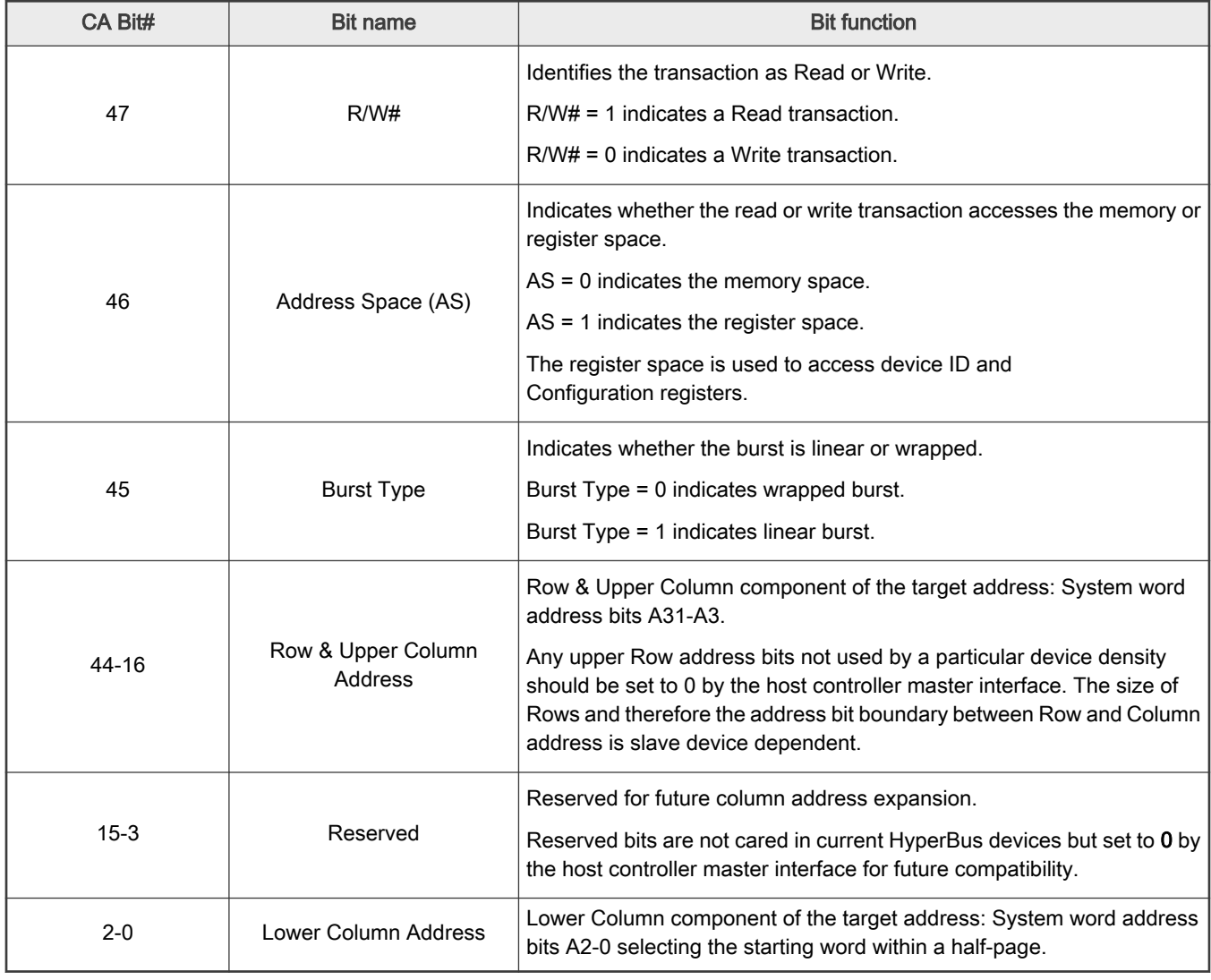

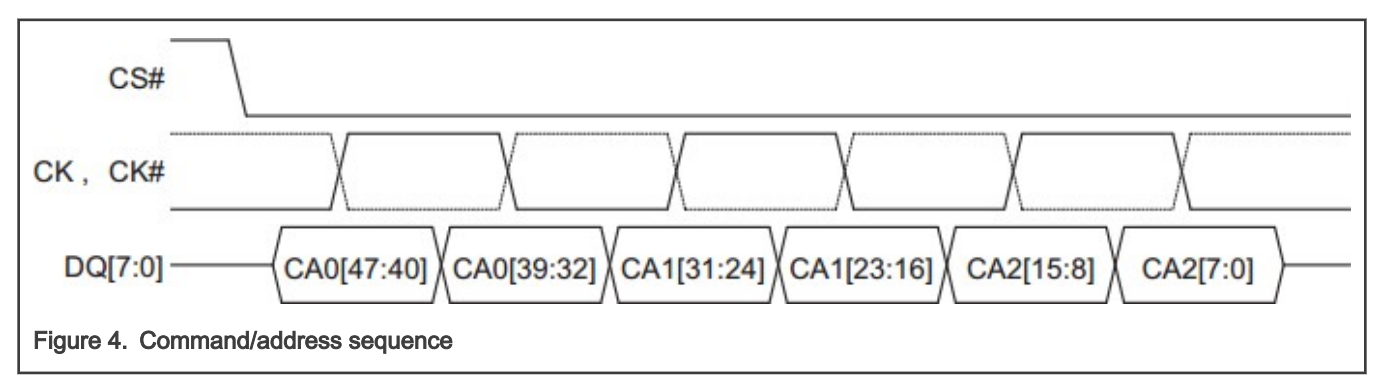

[Figure 5](#page-6-0) and [Figure 6](#page-6-0) show the HyperBus read/write clock sequence with the single initial latency count.

[Figure 5](#page-6-0) shows the read transactions with the single latency.

Memory region and Look-Up-Table (LUT)

<span id="page-6-0"></span>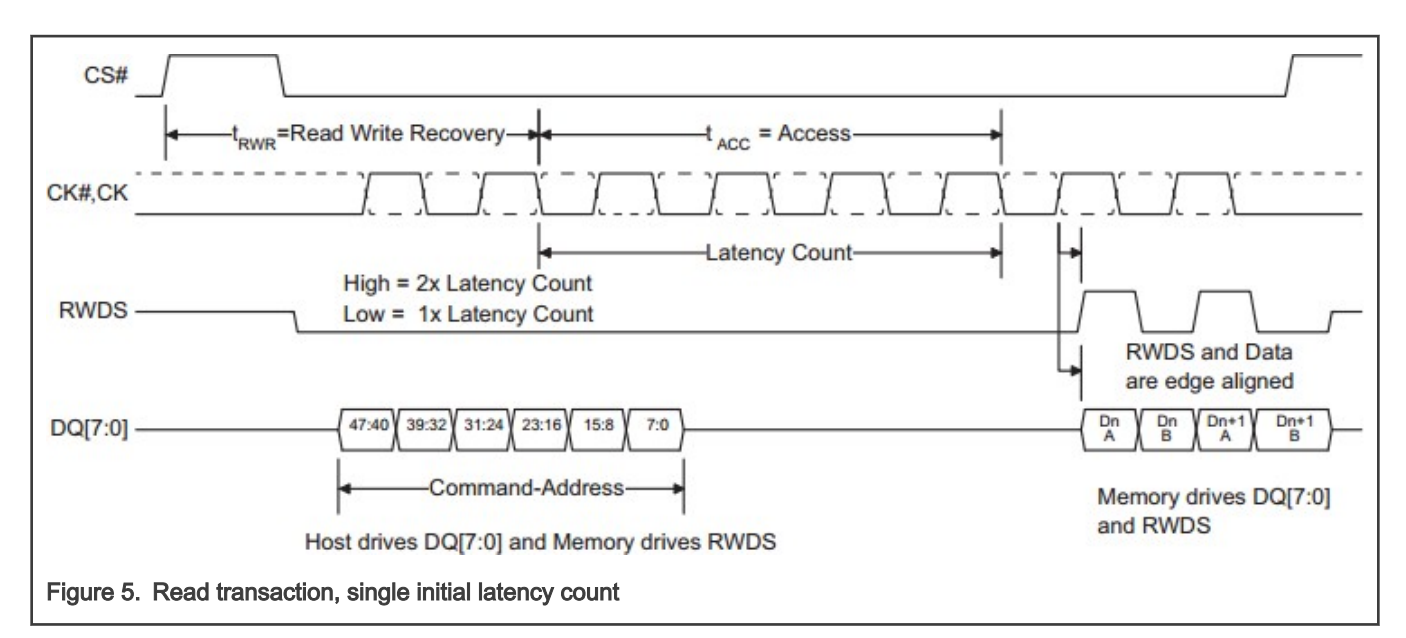

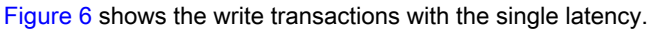

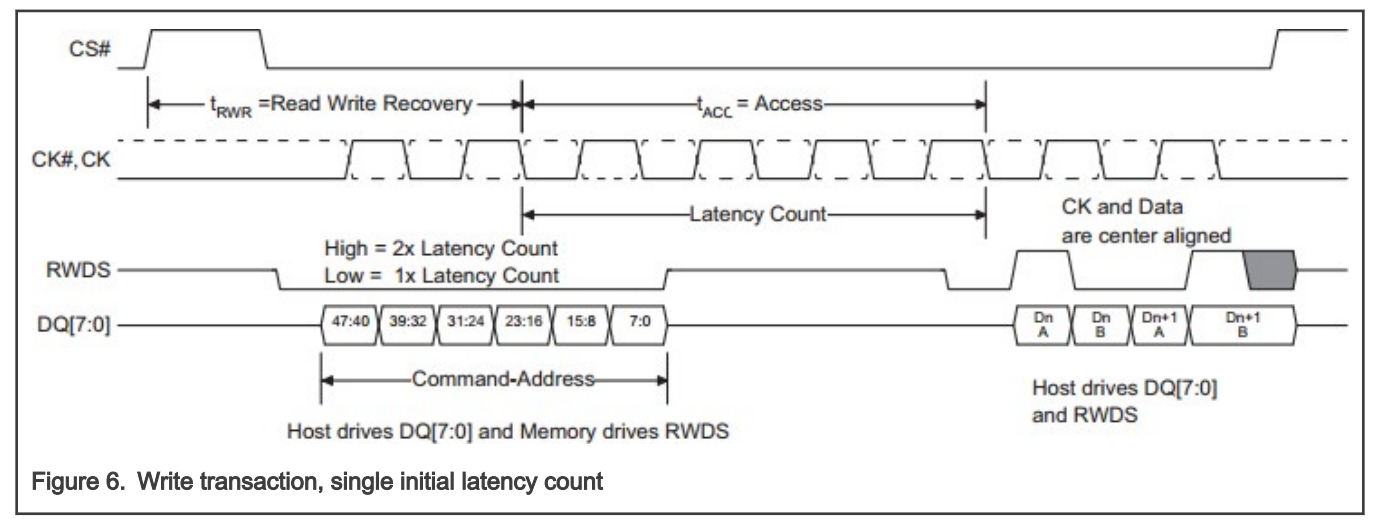

For more information about the HyperBus protocol, see the [Specifications.](http://www.cypress.com/file/213356/download)

# 4 Memory region and Look-Up-Table (LUT)

There are four key memory regions related to the FlexSPI controller and HyperRAM access in the i.MX RT1050 platform. The most important memory region is LUT.

### 4.1 FlexSPI register memory region

- Base address: 0x402A\_8000h
- Size: 16 KB

The FlexSPI controller register memory region includes all the configuration registers. The first step is to set the right FlexSPI controller mode, flash parameters, AHB/IP mode, LUT block, and so on, in the controller memory region.

### 4.2 AHB access memory region

• Base address: 0x6000 0000h

<span id="page-7-0"></span>• Size: 512 MB

The HyperBus device can be accessed by the AHB bus directly in the AHB address space of 0x60000000 - 0x80000000. This address space is mapped in the serial flash/RAM memory in the FlexSPI. The AHB bus access to this address space triggers the flash/RAM access command sequence as needed.

- For the AHB read access to the serial flash/RAM memory, the FlexSPI fetches the data from the flash/RAM to the AHB RX buffers and then returns the data to the AHB Bus.
- For the AHB write access to the serial flash/RAM memory, the FlexSPI buffers the write data from the AHB bus to the AHB TX buffers and then transmits it to the serial flash/RAM memory.

There is no software configuration or polling needed for the AHB command except for the FlexSPI initialization.

The AHB bus access features include:

- Cacheable and non-cacheable access for reading. When set to cacheable, the FlexSPI checks whether the reading address hit the AHB TX buffer first.
- Bufferable and non-bufferable access for writing.
- Pre-fetch enable/disable.
- Burst size: 8/16/32/64 bits.
- All burst types: SINGLE/INCR/WRAP4/INCR4/WRAP8/INCR8/WRAP16/INCR16.

#### 4.3 IP command access memory region

- IP RX FIFO base address is:
	- $-$  0x402A 8100h 0x402A 817Ch (by IPS bus).
	- $-$  0x7FC0 0000h 0x7FC0 007Ch (by AHB bus).
- Size: 128 B

The FlexSPI puts the read data from the external device into the IP RX FIFO for the IP command. The data can be read out using either of the two above-mentioned memory spaces. MCR0 [ARDFEN] defines the read memory space and method.

- IP TX FIFO base address is:
	- $-$  0x402A 8180h 0x402A 81FCh (by IPS bus).
	- 0x7F80 0000h 0x7F80 007Ch (by AHB Bus).
- Size: 128 B

The write data should be put into the IP TX FIFO and then transmitted to the external device by the IP command. The data can be written into either of the two above-mentioned memory spaces.

MCR0 [ATDFEN] defines the write memory space and method. The IP command access consists of these key steps:

- 1. Fill the IP TX FIFO with the write data if it is a write command.
- 2. Set the flash/RAM access start address (IPCR0), read/program data size, sequence index in LUT, and sequence number (IPCR1).
- 3. Trigger the flash access command by writing 1 to the register bit  $IPCMD[TRG]$ .
- 4. Poll the IPCMDDONE register bit to wait for the IP command to finish in the FlexSPI interface.

### 4.4 LUT memory region

- Base address: 0x402A 8200h
- Size: 256 B

<span id="page-8-0"></span>The LUT is an internal memory region to store a number of pre-programmed sequences. Each sequence consists of up to eight instructions which are executed sequentially. When an IP or AHB command triggers a flash/RAM access, according to the index/number values in the configuration register, the FlexSPI controller fetches the defined sequence from the LUT memory region and executes it to generate a valid flash/RAM transaction on the SPI interface. Figure 7 shows the structure of the LUT and the sequences and instructions.

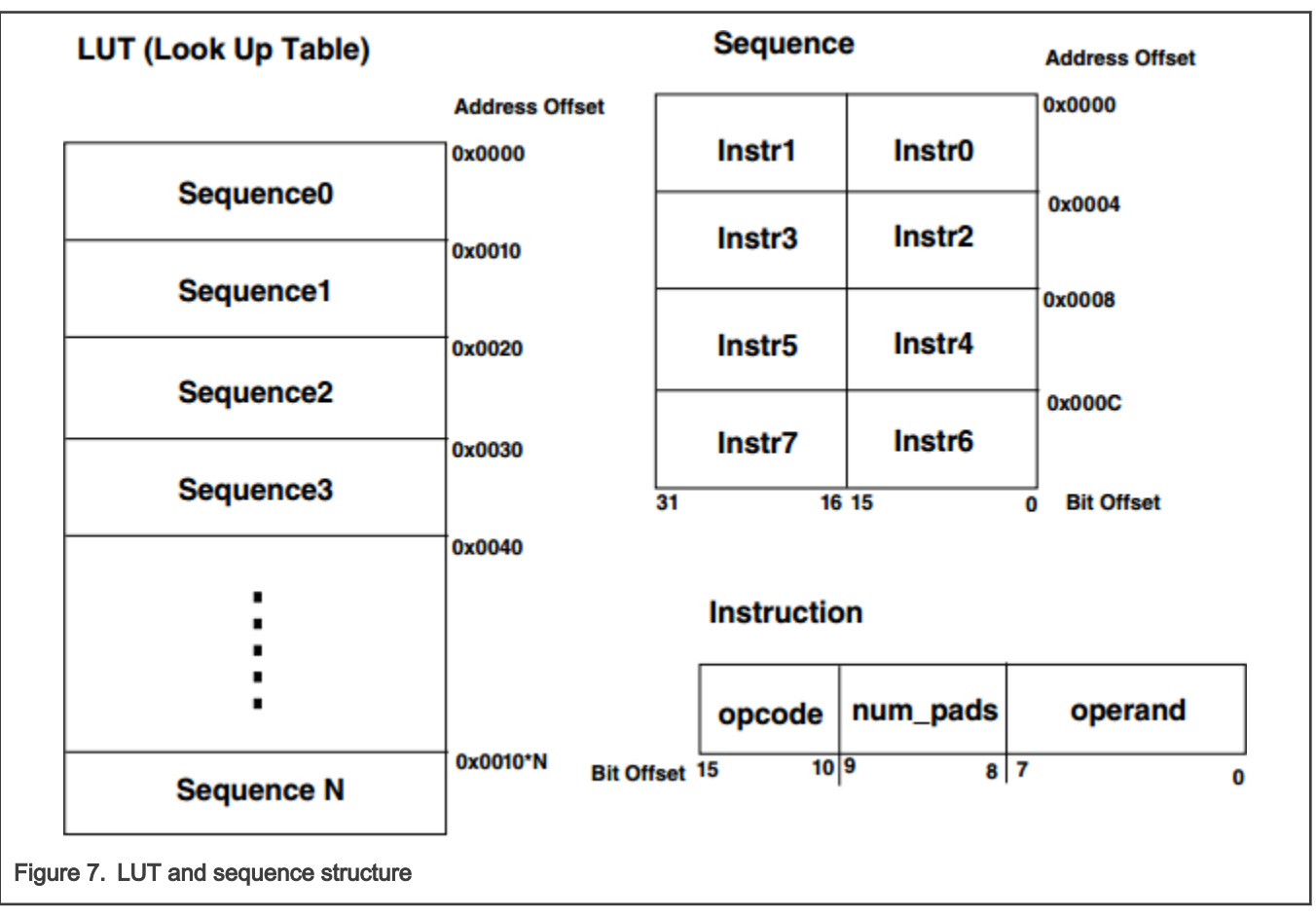

For detailed instruction information, see Chapter 30.7.8 in i.MX RT1050 Reference Manual (document [IMXRT1050RM\)](http://www.nxp.com/doc/IMXRT1050RM).

# 5 Source code and performance

### 5.1 Running the HyperRAM example

The HyperRAM example source code is based on the i.MX RT1050 SDK V2.3.1. Download the code package hyper\_ram.zip from NXP website.

1. Set up the hardware environment.

To replace the Cypress S26KS512SDPBHI02 HyperFlash device with the Cypress S27KS0641 HyperRAM device, rework the MIMXRT1050 EVK board, as shown in [MIMXRT1050 EVK board setting.](#page-0-0) Then, connect the OpenSDA/UART interface to the host PC and make sure that it powers on properly.

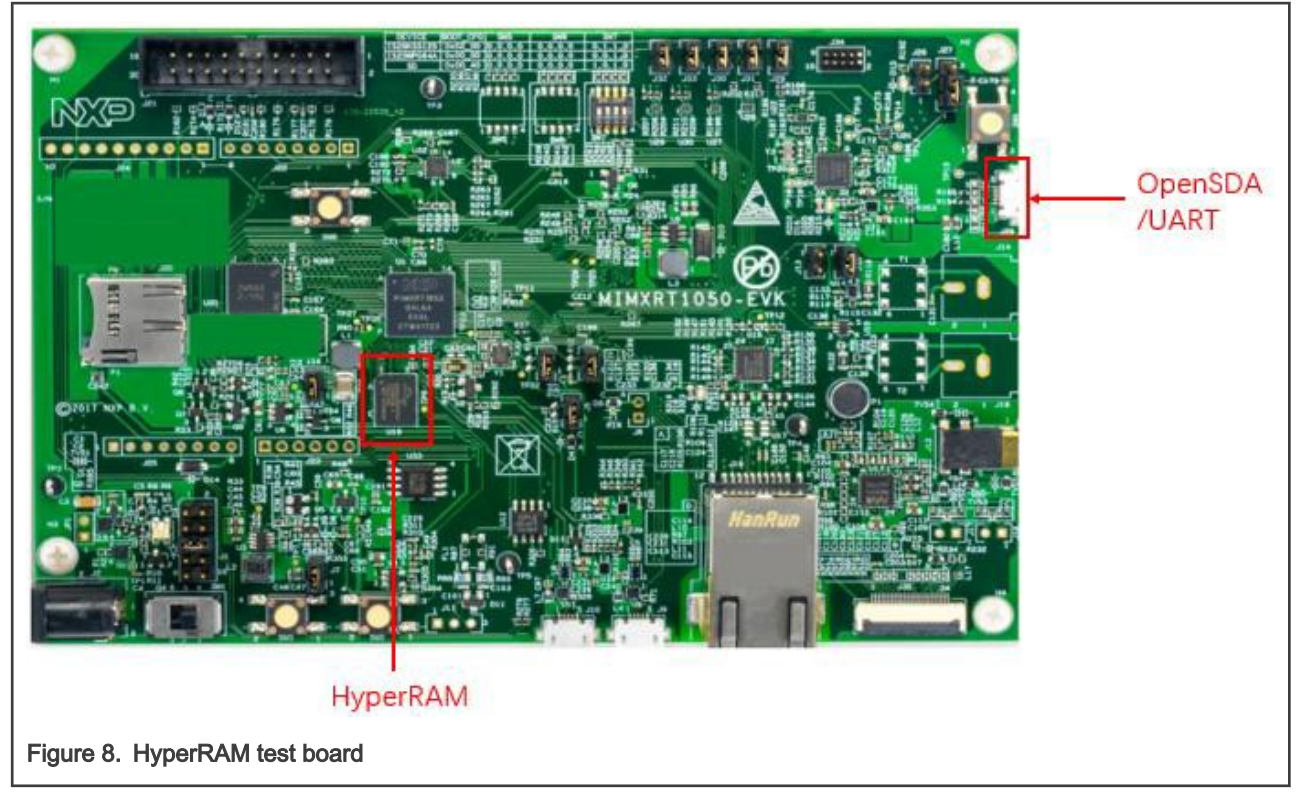

2. Create the HyperRAM project.

Unzip the hyper\_ram.zip package and extract the source code of the HyperRAM example. Copy the hyper\_ram folder into the SDK\_2.3.1\_EVKB-IMXRT1050\boards\evkbimxrt1050\driver\_examples\flexspifolder of the i.MX RT1050 SDK V2.3.1.

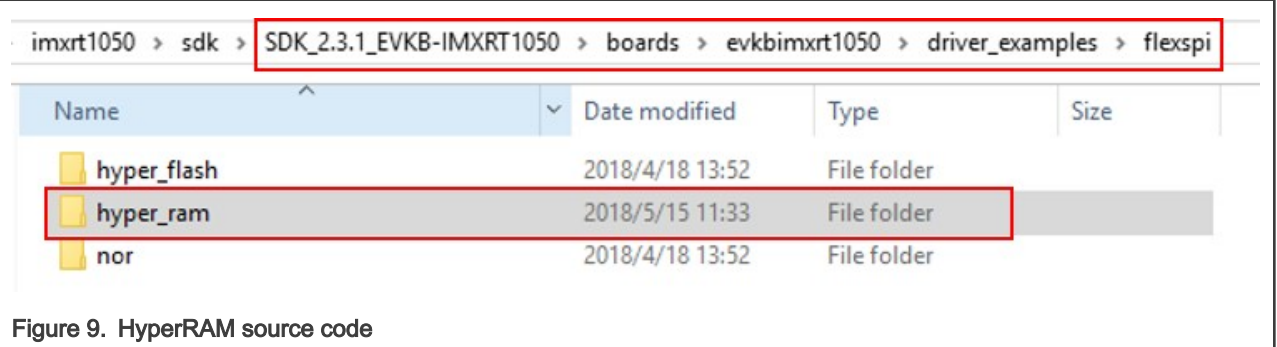

3. Main blocks of the HyperRAM example code.

In this example, the FlexSPI sends data and operates the external HyperRAM device connected to the FlexSPI interface.

- a. The example implements the necessary configurations of the i.MX RT1050 platform and configures the FlexSPI controller according to the HyperRAM device.
- b. The example implements the read/write operations from/to the HyperRAM device using the AHB and IP commands.
- c. A simple performance test is implemented and the results are displayed over the UART terminal connection. To open the HyperRAM IAR project, double-click the flexspi\_hyper\_ram\_polling\_transfer.eww file.

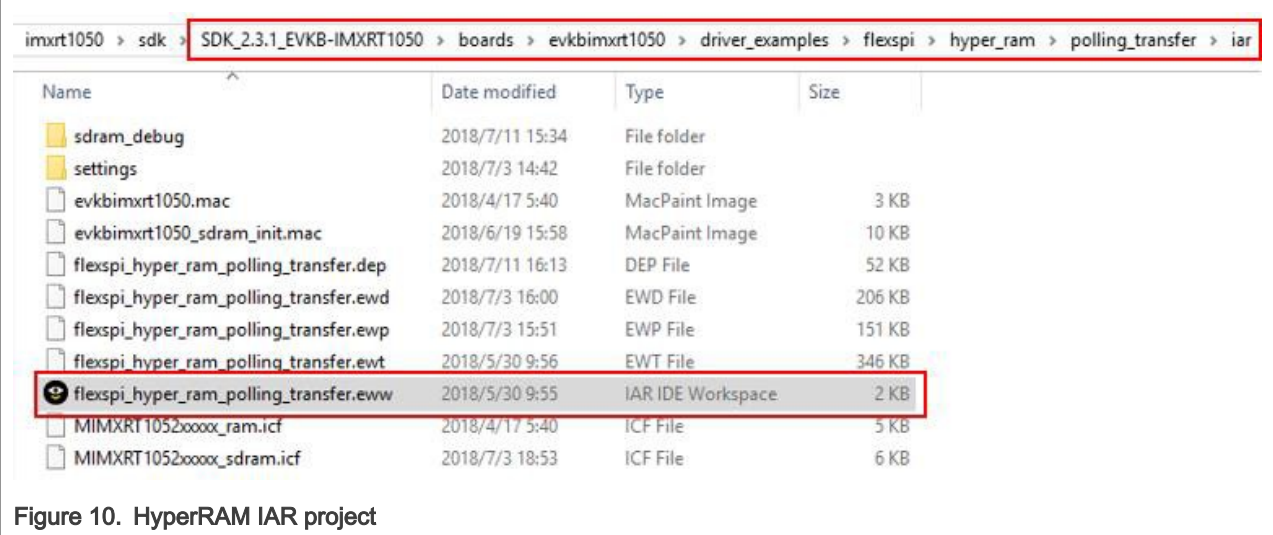

4. Build and run the example.

Find the MIMXRT1050 EVK OpenSDA-UART port on the host PC and open a serial terminal with these settings:

- 115200 baud rate.
- Eight data bits.
- No parity.
- One stop bit.
- No flow control.

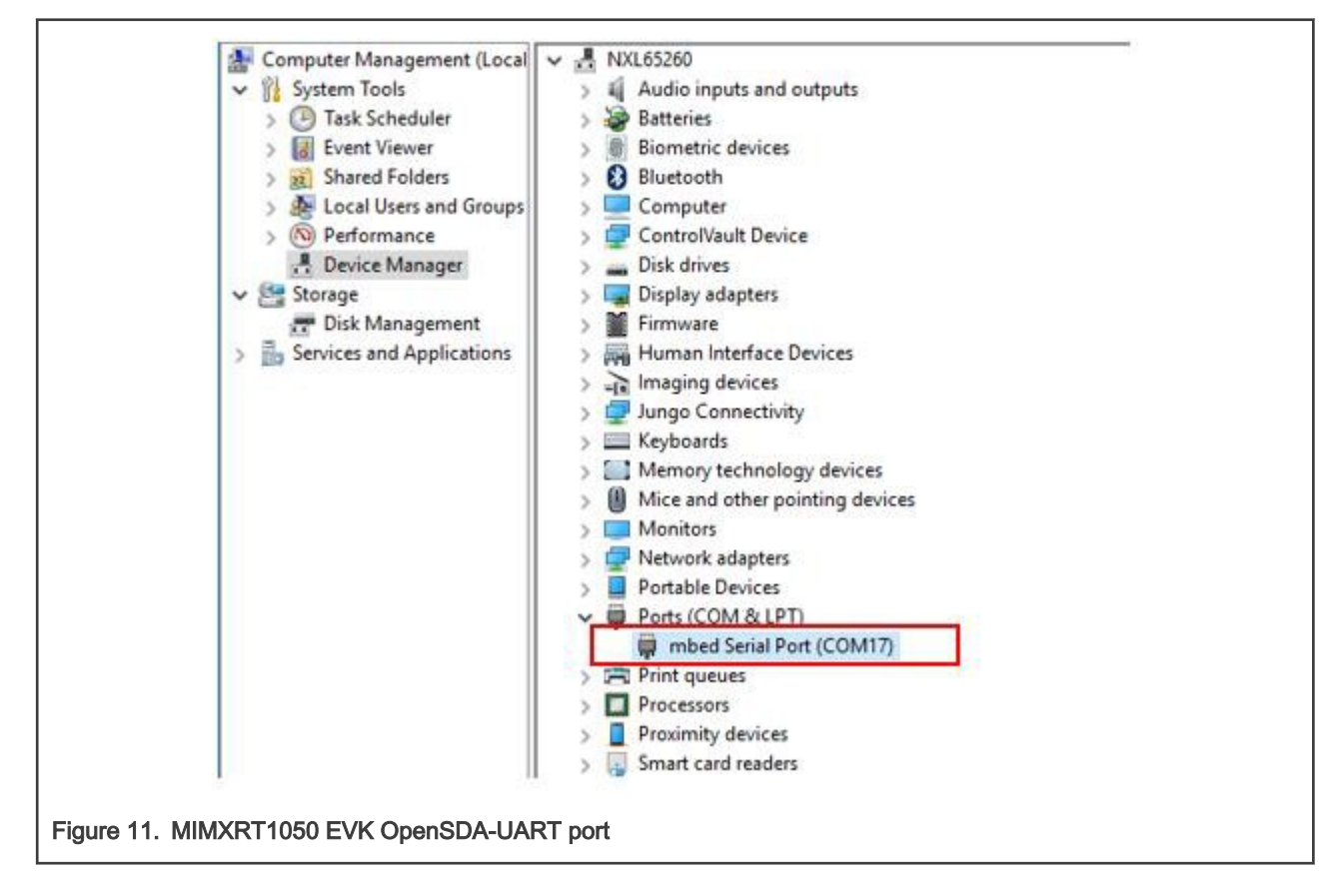

- 9 flexspi\_hyper\_ram\_polling\_transfer IAR Embedded Workbench IDE Arm 8.22.2 Options for node "flexspi\_hyper\_ram\_polling\_transfer"  $\times$ File Edit View Project CMSIS-DAP Tools Window Help Category. Factory Settings **0090**  $B \times D D$  5 c  $\cdot \langle Q \rangle$ General Optons Multi-file Compilation Static Analysis Discard Unused Publics Workspace  $\bullet$  a x flexspi\_hyper\_ram\_polling\_transfer. **List** Preprocessor Diagnostics MISRAC-2004 main sdram\_debug  $\checkmark$ MISRA-C:1998 Encodings dra Octions Output Converter<br>Custom Build<br>Build Actions 2 anguage 1 Language 2 Code Optimizations Output PRINTF ("AF  $\ddot{\circ}$ Files  $return -1;$ Level En. 3 <sup></sub></sup> **E** Oflexspi\_hyper\_re Linker ▣  $\overline{4}$ Debugger Options... O Low op unrolling<br>notion inlining  $\overline{\boxplus}$  isoard Simulator **THEFT** Simulator<br>CADI<br>CMSIS DAP<br>GDB Server<br>I-Jet/JTAGjet<br>J-Link/J-Trace<br>TI Stellaris<br>Moutlink OMedium **HB** doc  $\mathbf{1}$ O High ype-based allas analysis Make atic clustering<br>struction scheduling **HB** drivers **HB** Commar Balanced Compile **B** source No size constraints ectorization La di flexspi\_hyper ahb\_addr **Rebuild All** Nu-Link **E** startup PE micro<br>ST-LDK Clean  $= 0;$ **E** dilities Third-Party Driver **LAM** write LE Output TIMSP-FET<br>TIXDS **C-STAT Static Analysis**  $\,$ **Innfiatco** DK Cancel Figure 12. Setting the compiling optimization level to None
- 5. Set the compiling optimizations level to None.

6. Make, download, and debug.

The information shown in [Figure 14](#page-12-0) appears in the serial terminal.

- a. To make sure that the test data are put into the DTCM and the code is put into the ITCM, select the **debug** project.
- b. Make the project.
- c. Download and debug.
- d. Click Go to run the project.

<span id="page-12-0"></span>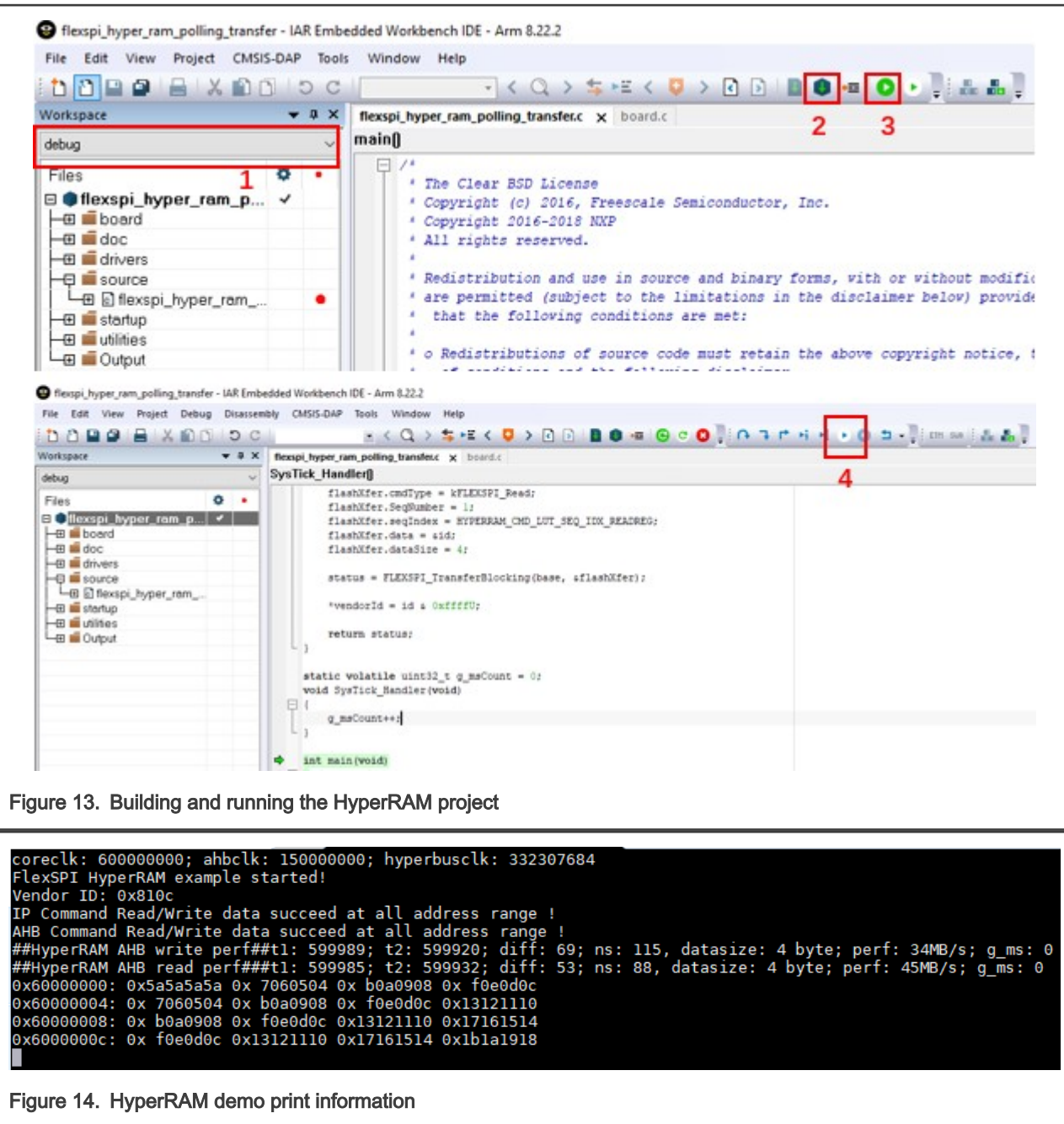

### 5.2 Performance and analysis

The HyperRAM project described above includes the performance test cases. Table 3 shows the software configurations for the test.

#### Table 3. HyperRAM test environment

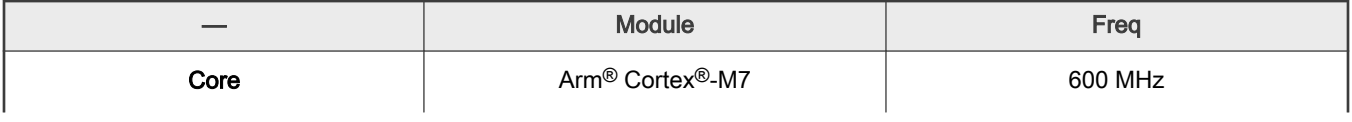

Table continues on the next page...

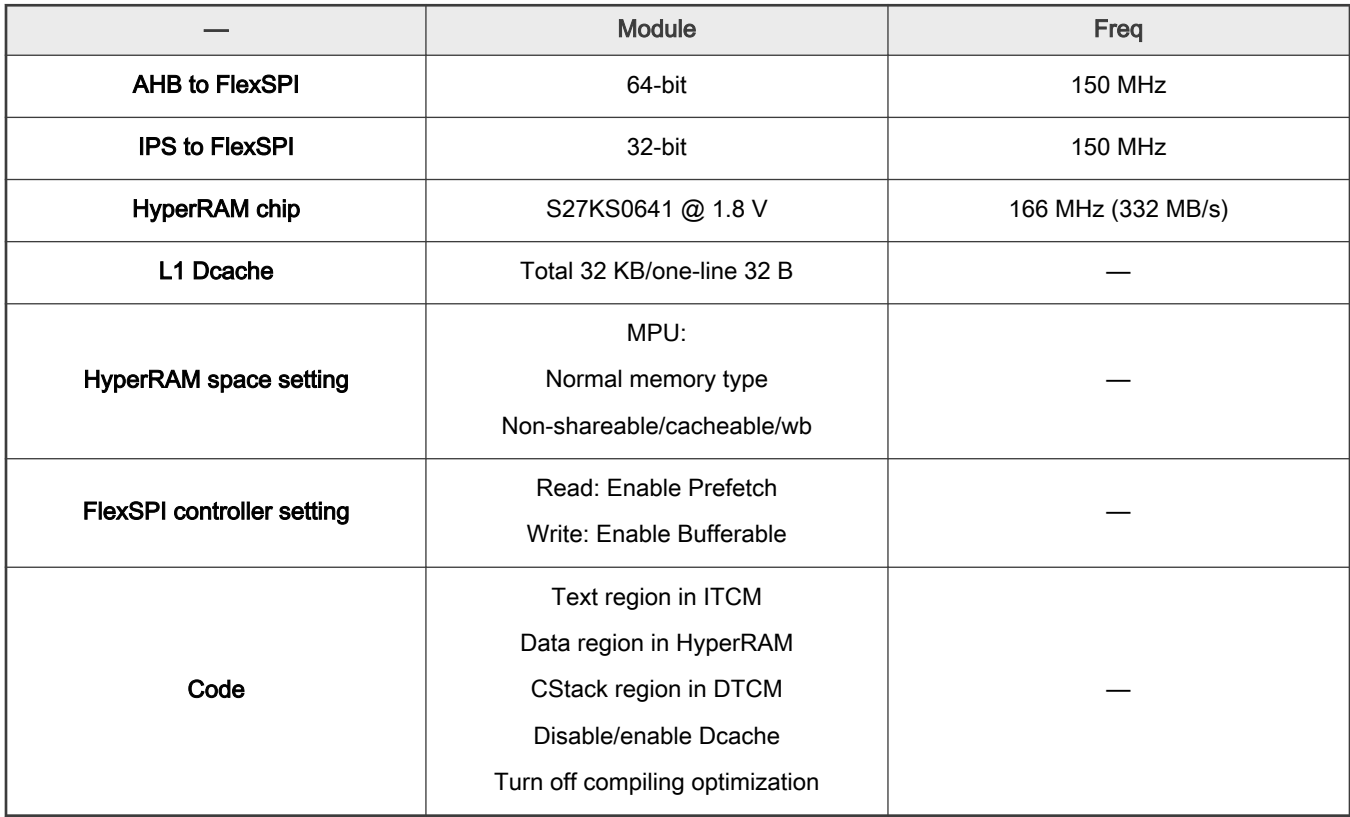

#### Table 3. HyperRAM test environment (continued)

#### NOTE

The test cases in the HyperRAM project interact with each other. Deactivate the other accesses, except for the target case. For example, to test the HyperRAM read performance, deactivate the AHB access verification, IP access verification, and write performance cases.

There are two types of the performance test case: Dcache disable and Dcache enable.

- The Dcache disable test case shows the pure FlexSPI and HyperRAM performance. The analysis of the results expounds the mechanism to improve the performance and basic configurations.
- The Dcache enable test case shows how to promote the read performance via Dcache and why the performance can be promoted so significantly.

Following the above test cases, different configurations can be selected according to a specific use case. Table 4 and [Figure 15](#page-14-0) show the performance results with Dcache disable.

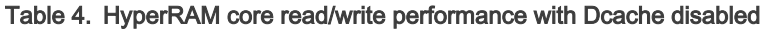

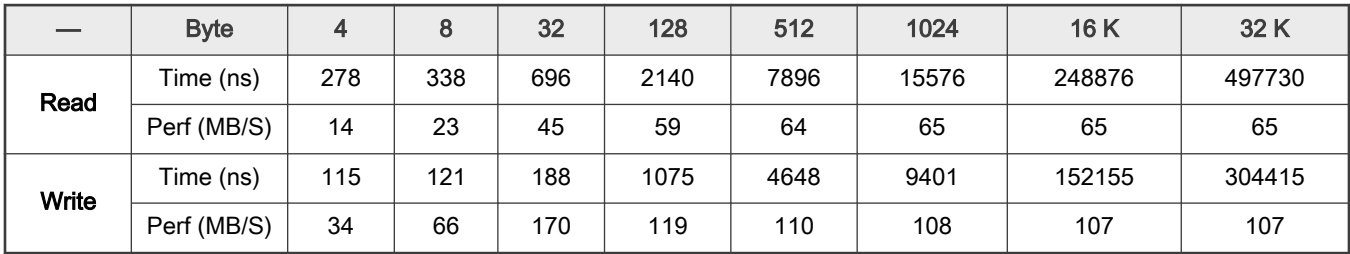

<span id="page-14-0"></span>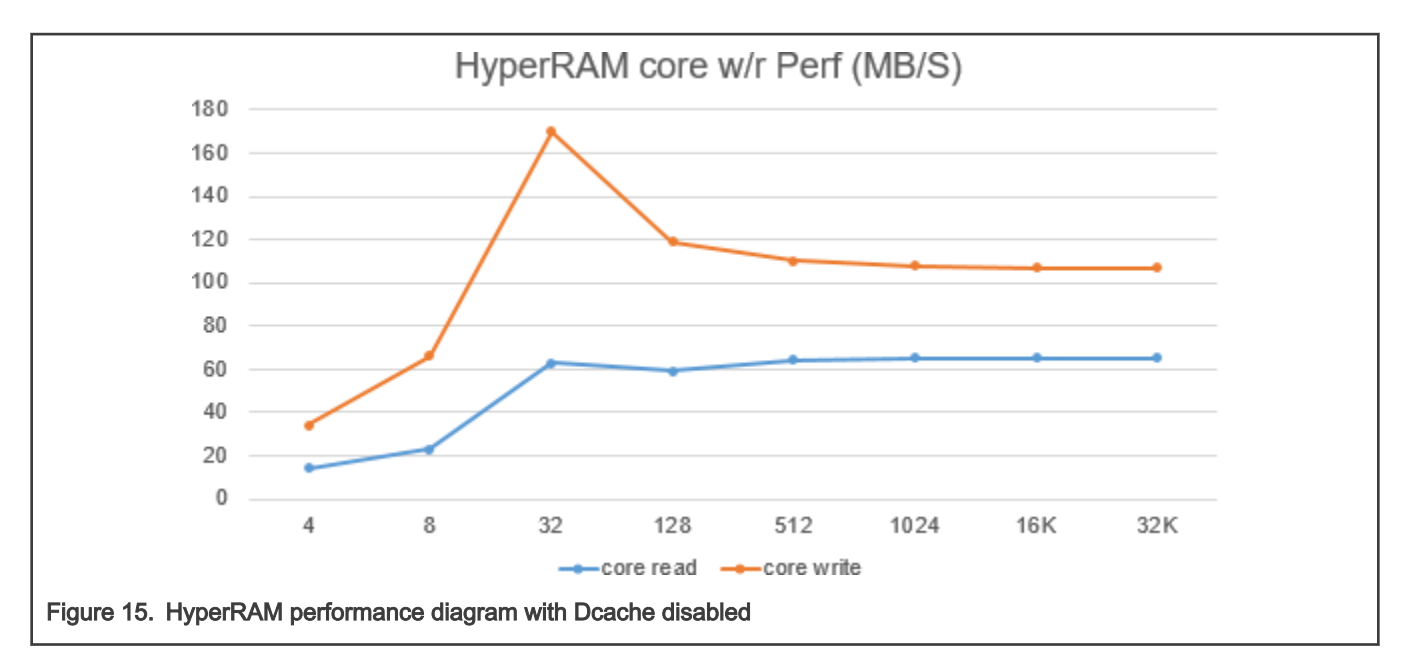

The analysis is based on the above-mentioned performance results.

• The HyperRAM memory space attributes defined in the MPU model:

The original SDK code sets the HyperRAM memory space type to the Device mode. The setting limits the AHB burst write to the single mode and causes a very poor write performance.

Chang the HyperRAM memory space type to the Normal mode in the MPU. The change enables the AHB write bursts to the INCR and greatly improves the write performance.

In the *board.c* file:

```
/* Setting Memory with Normal type, not shareable, outer/inner write back. */
MPU->RBAR = ARM MPU RBAR(2, 0x600000000);
MPU->RASR = ARMMPU RASR(0, ARMMPU AP FULL, 0, 0, 1, 1, 0, ARM MPU REGION SIZE 512MB);
```
• Enable the FlexSPI write access bufferable feature:

The FlexSPI optionally buffers the AHB write. The AHB write returns the AHB bus ready when an arbitrator grants the AHB command and does not wait for the AHB command to complete. The use of this feature improves the write performance.

The FlexSPI AHB TX buffer has 64 bytes. The internal AHB can implement a write access burst with a maximum size of 32 bytes. Therefore, the result of the write access performance is higher when transferring 32 bytes.

In the flexspi\_hyper\_ram\_polling\_transfer.c file:

config.ahbConfig.enableAHBBufferable = true;

• Enable the FlexSPI read access prefetch feature:

When the FlexSPI AHB read prefetch is enabled, the FlexSPI fetches more flash/RAM read data than needed for the current AHB burst. The fetch reduces the latency for the next AHB read access and improves the read access performance.

In the flexspi\_hyper\_ram\_polling\_transfer.c file:

config.ahbConfig.enableAHBPrefetch = true;

Even with the FlexSPI read prefetch enabled, the read access performance is not as good as it could be. The key reason is the invalidation of the internal AHB read burst. The disabled Dcache limits the AHB read access in the single mode. When the Dcache is enabled, to improve the performance, implement the AHB read access in the INCR burst mode, as shown in [Table 5](#page-15-0) and [Figure 16](#page-15-0).

<span id="page-15-0"></span>In the flexspi\_hyper\_ram\_polling\_transfer.c file:

/\* SCB\_DisableDCache(); \*/

|                                 | <b>Byte</b> | 4   | 8   | 32  | 128  | 512  | 1024  | 16 K   | 32 K   |
|---------------------------------|-------------|-----|-----|-----|------|------|-------|--------|--------|
| <b>Read (Disable</b><br>DCache) | Time (ns)   | 278 | 338 | 696 | 2140 | 7896 | 15576 | 248876 | 497730 |
|                                 | Perf (MB/S) | 14  | 23  | 45  | 59   | 64   | 65    | 65     | 65     |
| <b>Read (Enable</b><br>DCache)  | Time (ns)   | 275 | 285 | 351 | 671  | 1955 | 3661  | 58248  | 116501 |
|                                 | Perf (MB/S) | 14  | 28  | 91  | 190  | 261  | 279   | 281    | 281    |

Table 5. HyperRAM core read performance with Dcache enabled

![](_page_15_Figure_6.jpeg)

## 6 Validated HyperRAM devices

To validate whether they can work well with i.MX RT series, HyperRAM devices from different vendors are tested.

Table 6 lists the test results of all HyperRAM devices. As shown in Table 6, some HyperRAM device, such as 7KS0641DPHI02, cannot pass the test. Therefore, when using HyperRAM on i.MX RT series, use all devices with the PASS results in Table 6.

| RT part number  | <b>HyperRAM</b> vendor | <b>HyperRAM</b> part number | <b>Results</b> |
|-----------------|------------------------|-----------------------------|----------------|
| PIMXRT1176DVMAA | Cypress                | 7KL0642DPHB02 (8 MB)        | <b>PASS</b>    |
| PIMXRT1064DVL6A | Cypress                | 7KS0642GAHI02 (8 MB)        | <b>PASS</b>    |
| PIMXRT1052DVL6B | Cypress                | 7KS0641DPHI02 (8 MB)        | <b>FAIL</b>    |
| PIMXRT1064DVL6A | Cypress                | 7KS0641DPHI02 (8 MB)        | <b>FAIL</b>    |
| PIMXRT1064DVL6A | Winbond                | W956x8MBYA (8 MB)           | <b>PASS</b>    |
| PIMXRT1064DVL6A | <b>ISSI</b>            | IS66WVH32M8DALL (32 MB)     | <b>PASS</b>    |
| PIMXRT1176DVMAA | <b>ISSI</b>            | IS66WVH32M8DALL (32 MB)     | <b>PASS</b>    |

Table 6. HyperRam device test results

<span id="page-16-0"></span>This application note describes how to enable the HyperRAM device with the i.MX RT1050 FlexSPI interface, provides the example source code for a quick reference, and also analyzes the performance of the HyperRAM access according to the test results. For more details, see the following:

- i.MX RT1050 Reference Manual (document [IMXRT1050RM](http://www.nxp.com/doc/IMXRT1050RM))
- [HyperBus TM Specification Low Signal Count High Performance DDR Bus](https://www.cypress.com/file/213356/download)
- S27KS0641 user manual from [Cypress](https://www.cypress.com)

# 8 Revision history

![](_page_16_Picture_104.jpeg)

How To Reach Us

Home Page:

[nxp.com](http://www.nxp.com)

Web Support:

[nxp.com/support](http://www.nxp.com/support)

Limited warranty and liability — Information in this document is provided solely to enable system and software implementers to use NXP products. There are no express or implied copyright licenses granted hereunder to design or fabricate any integrated circuits based on the information in this document. NXP reserves the right to make changes without further notice to any products herein.

NXP makes no warranty, representation, or guarantee regarding the suitability of its products for any particular purpose, nor does NXP assume any liability arising out of the application or use of any product or circuit, and specifically disclaims any and all liability, including without limitation consequential or incidental damages. "Typical" parameters that may be provided in NXP data sheets and/or specifications can and do vary in different applications, and actual performance may vary over time. All operating parameters, including "typicals," must be validated for each customer application by customer's technical experts. NXP does not convey any license under its patent rights nor the rights of others. NXP sells products pursuant to standard terms and conditions of sale, which can be found at the following address: [nxp.com/SalesTermsandConditions.](http://www.nxp.com/SalesTermsandConditions)

Right to make changes - NXP Semiconductors reserves the right to make changes to information published in this document, including without limitation specifications and product descriptions, at any time and without notice. This document supersedes and replaces all information supplied prior to the publication hereof.

Security - Customer understands that all NXP products may be subject to unidentified or documented vulnerabilities. Customer is responsible for the design and operation of its applications and products throughout their lifecycles to reduce the effect of these vulnerabilities on customer's applications and products. Customer's responsibility also extends to other open and/or proprietary technologies supported by NXP products for use in customer's applications. NXP accepts no liability for any vulnerability. Customer should regularly check security updates from NXP and follow up appropriately. Customer shall select products with security features that best meet rules, regulations, and standards of the intended application and make the ultimate design decisions regarding its products and is solely responsible for compliance with all legal, regulatory, and security related requirements concerning its products, regardless of any information or support that may be provided by NXP. NXP has a Product Security Incident Response Team (PSIRT) (reachable at PSIRT@nxp.com) that manages the investigation, reporting, and solution release to security vulnerabilities of NXP products.

NXP, the NXP logo, NXP SECURE CONNECTIONS FOR A SMARTER WORLD, COOLFLUX,EMBRACE, GREENCHIP, HITAG, ICODE, JCOP, LIFE, VIBES, MIFARE, MIFARE CLASSIC, MIFARE DESFire, MIFARE PLUS, MIFARE FLEX, MANTIS, MIFARE ULTRALIGHT, MIFARE4MOBILE, MIGLO, NTAG, ROADLINK, SMARTLX, SMARTMX, STARPLUG, TOPFET, TRENCHMOS, UCODE, Freescale, the Freescale logo, AltiVec, CodeWarrior, ColdFire, ColdFire+, the Energy Efficient Solutions logo, Kinetis, Layerscape, MagniV, mobileGT, PEG, PowerQUICC, Processor Expert, QorIQ, QorIQ Qonverge, SafeAssure, the SafeAssure logo, StarCore, Symphony, VortiQa, Vybrid, Airfast, BeeKit, BeeStack, CoreNet, Flexis, MXC, Platform in a Package, QUICC Engine, Tower, TurboLink, EdgeScale, EdgeLock, eIQ, and Immersive3D are trademarks of NXP B.V. All other product or service names are the property of their respective owners. AMBA, Arm, Arm7, Arm7TDMI, Arm9, Arm11, Artisan, big.LITTLE, Cordio, CoreLink, CoreSight, Cortex, DesignStart, DynamIQ, Jazelle, Keil, Mali, Mbed, Mbed Enabled, NEON, POP, RealView, SecurCore, Socrates, Thumb, TrustZone, ULINK, ULINK2, ULINK-ME, ULINK-PLUS, ULINKpro, μVision, Versatile are trademarks or registered trademarks of Arm Limited (or its subsidiaries) in the US and/or elsewhere. The related technology may be protected by any or all of patents, copyrights, designs and trade secrets. All rights reserved. Oracle and Java are registered trademarks of Oracle and/or its affiliates. The Power Architecture and Power.org word marks and the Power and Power.org logos and related marks are trademarks and service marks licensed by Power.org.

#### © NXP B.V. 2018-2021. All rights reserved.

For more information, please visit: http://www.nxp.com For sales office addresses, please send an email to: salesaddresses@nxp.com

> Date of release: 29 November 2021 Document identifier: AN12239

![](_page_17_Picture_14.jpeg)